## ラクラク登録!いますぐEPARKお薬手帳を使おう。

## 薬局の登録方法

 $1089%$ 

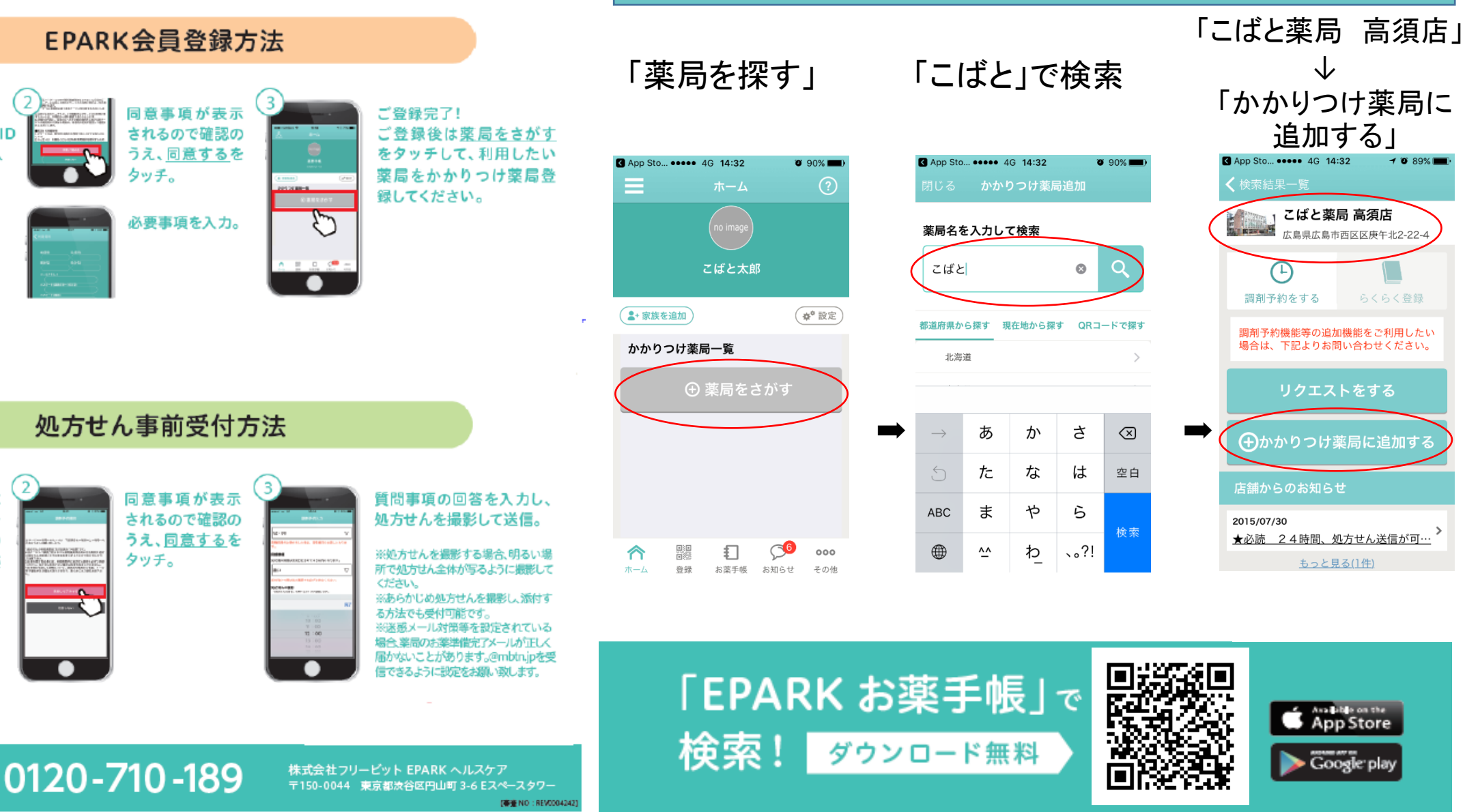

EPARKサポートセンター 営業時間 月~金 10:00~20:00

<EPARK会員の方>

 $\bullet$ 

EPARKご登録時のID

とバスワードを入

<新規登録の方>

新規登録をタッチ。

かかりつけ薬局に

ご利用の薬局を

追加し、薬局名の

右側にあるスマホ

で送るをタッチ。

閒剤予約

<お問い合わせ>

**COMPANYING TRANSPORT** 

●

力。

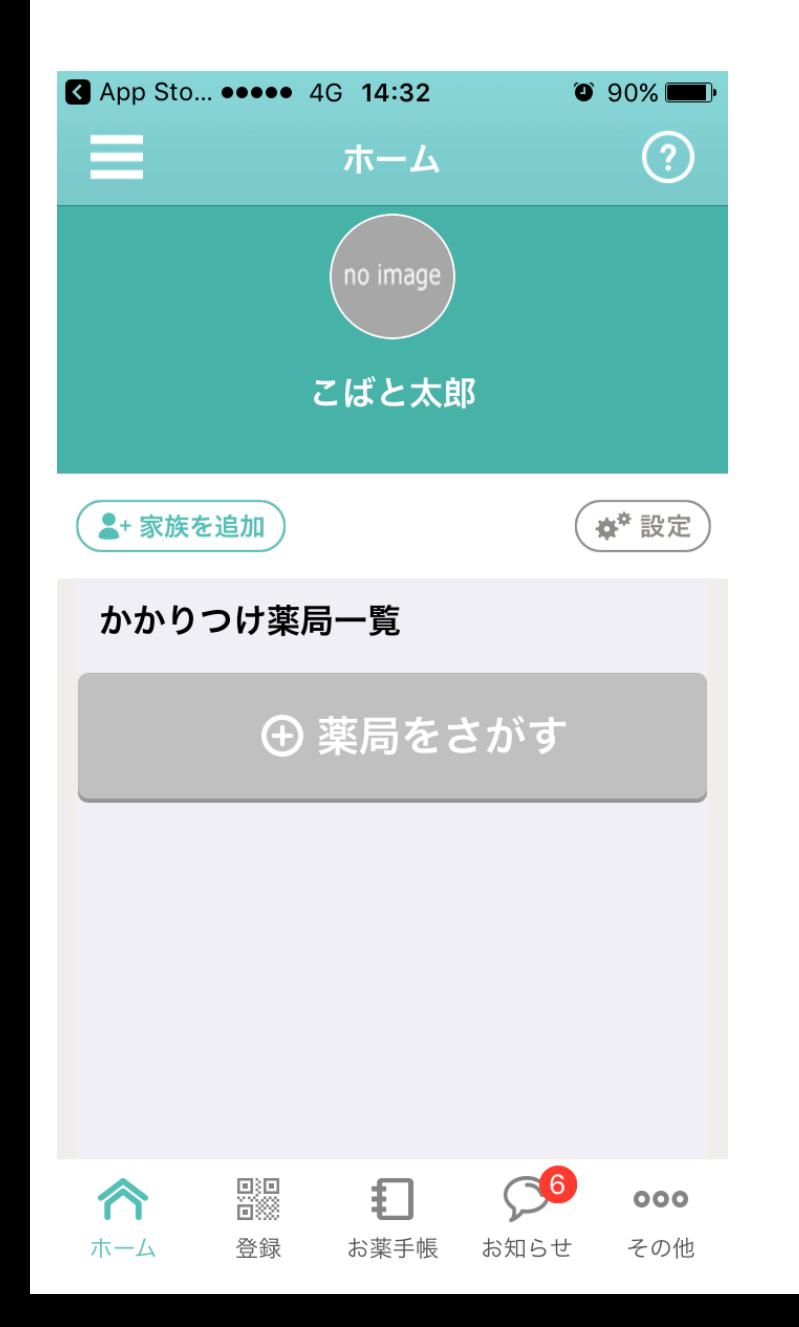

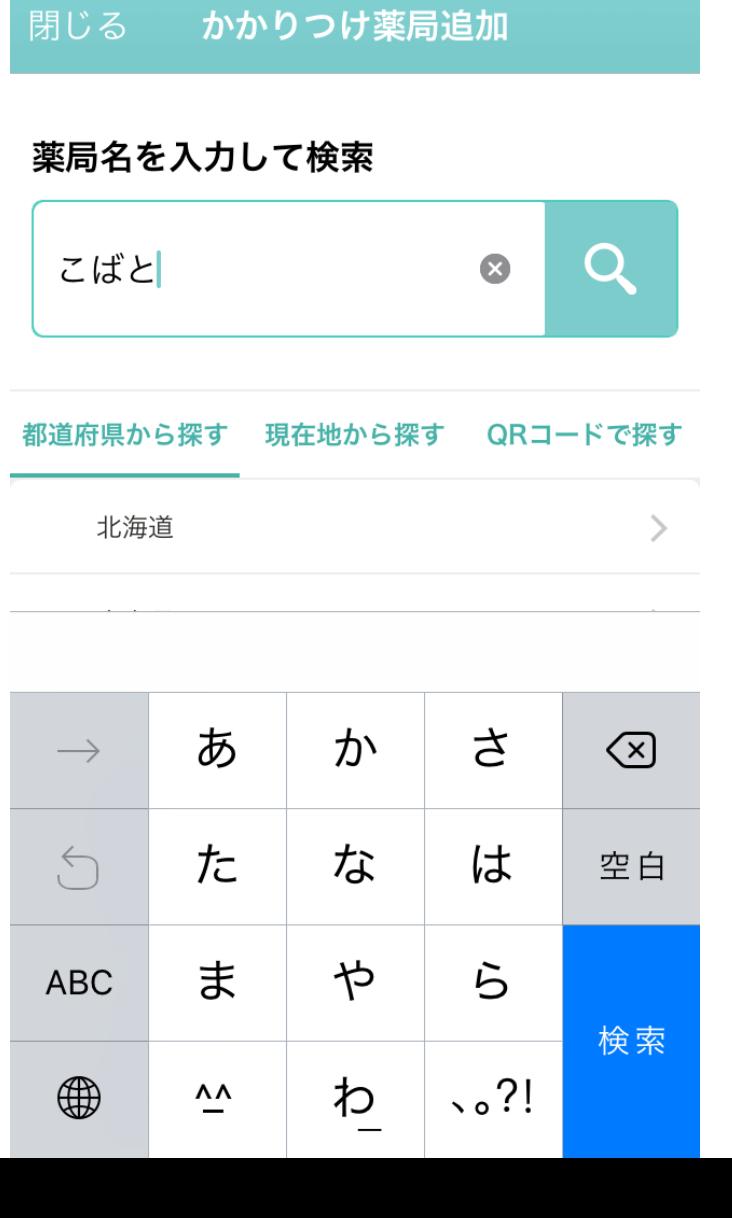

 $\bullet$  90% $\blacksquare$ 

App Sto... ••••• 4G 14:32

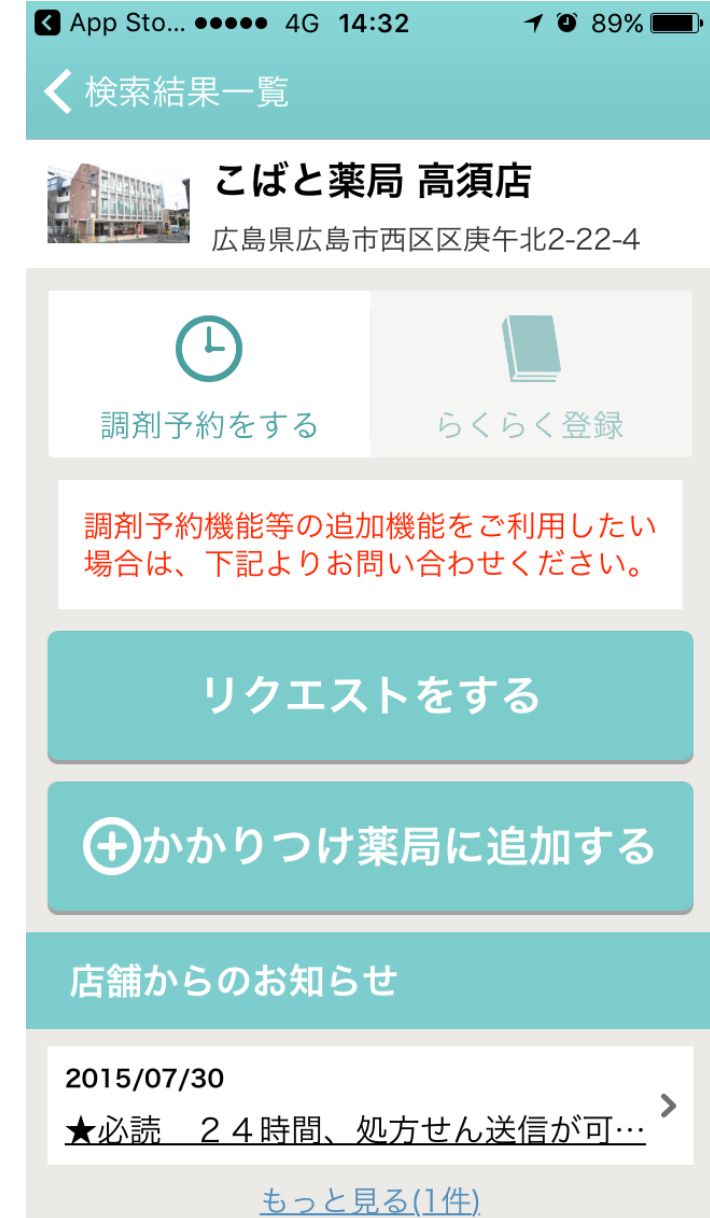

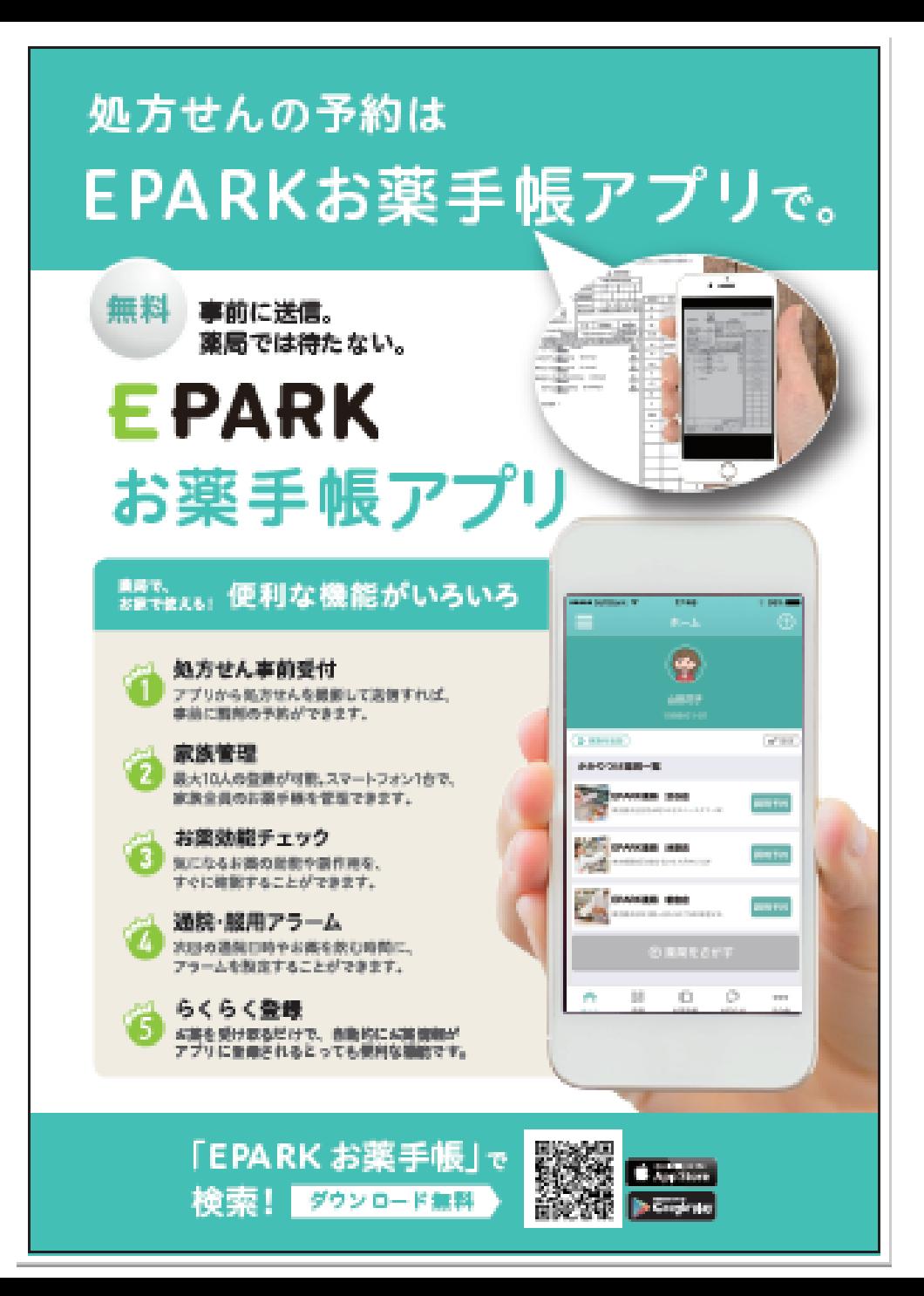

## EPARKお薬手帳の便利機能  $\frac{1}{2}$

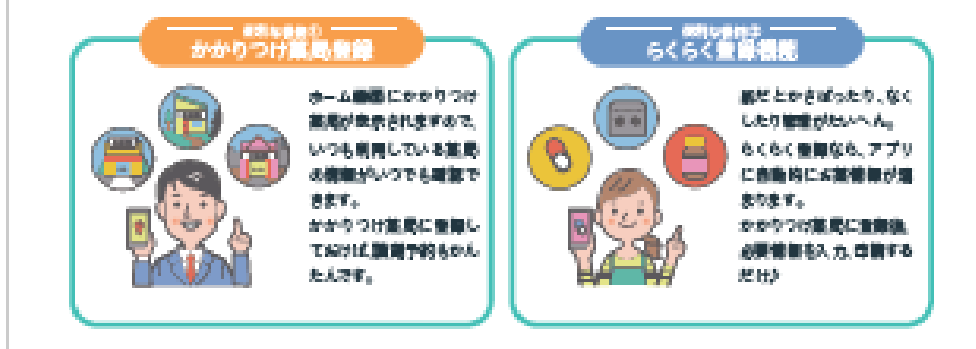

## かかりつけ薬局登録とらくらく登録の方法 <ERREN曲面方> (2) ホーム 画面 で 画面の かかりつけ書屋に 法加するポタンを EPARKご登場場の 金がすをタッチし、 10とパスワードを入 「薬品おお入力して物 クッチして登録が実 カレてログイン。 書 ゆうど薄しの言 アレきす。 最新雑さすみカレ。 <転職量等の方> 寒氣... 構築構築に参考され、 新聞業務をクッチし で急員金甲。 たま端をタッチ。 安定(生産) (2000) を (5) かかりつけ事業へ生う 重量下的比。 唯後、必要 信頼を入 医抗した方は薬局の かかりつけ業員一覧 カレ中間すると、もく 新加盟国 かも入力. の豊富を追求タンか m. もく生まる最新が利用 中国が可能です。 もご利用できます。 N できます。 ۰ ۰

活用の場所 EPARK状態ートセンター 10 Mo - Godovin Stanley

**680 - 710 - 789** 

- 後述数はブリービット EMSKへ App ア<br>- デカンのは、まままは分の形向 2-832ペースタワー (Piljan menus di)